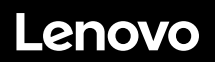

# **ThinkSystem SR655 Démarrage rapide**

# **Contenu de la boîte**

- Serveur<br>• Boîte du
- Boîte du kit de glissières\*, comprenant le kit de glissières et la documentation
- Bras de routage des câbles\*
- Boîte d'emballage comprenant des éléments tels que le kit d'accessoires, les cordons d'alimentation\* et la documentation

**Remarque :** Les éléments marqués d'un astérisque (\*) sont disponibles sur certains modèles uniquement.

Si l'un des éléments est manquant ou endommagé, contactez votre revendeur. Veillez à conserver votre preuve d'achat. Ils peuvent vous être demandés en cas de demande d'application de la garantie.

## **Premier aperçu**

#### **Vue avant :**

**Remarque** : Votre serveur peut sembler légèrement différent des illustrations suivantes.

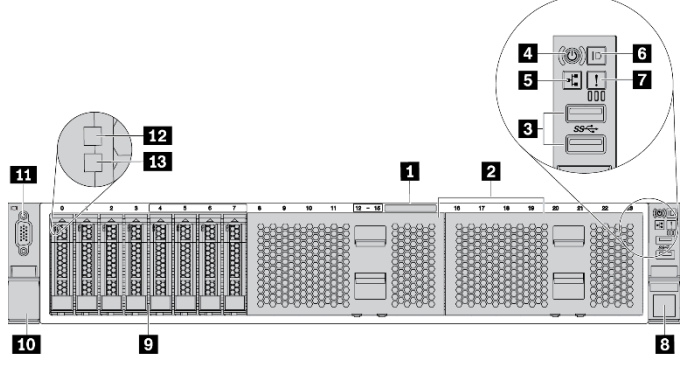

*Figure 1. Modèles de serveur équipés de huit baies d'unité 2,5 pouces* 

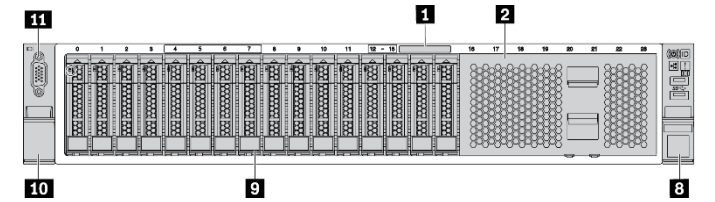

*Figure 2. Modèles de serveur équipés de seize baies d'unité 2,5 pouces* 

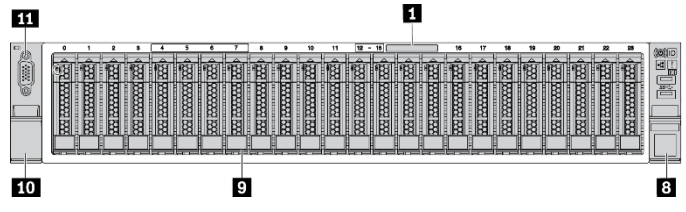

*Figure 3. Modèles de serveur équipés de vingt-quatre baies d'unité 2,5 pouces* 

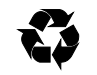

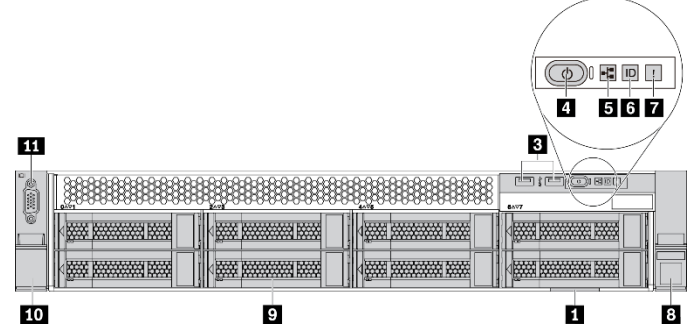

*Figure 4. Modèles de serveur équipés de huit baies d'unité 3,5 pouces*  m

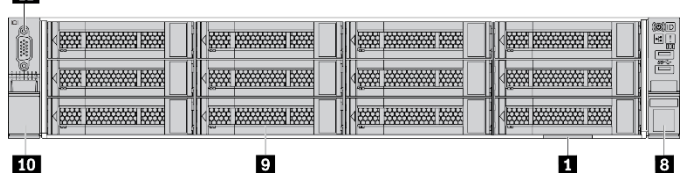

*Figure 5. Modèles de serveur équipés de douze baies d'unité 3,5 pouces* 

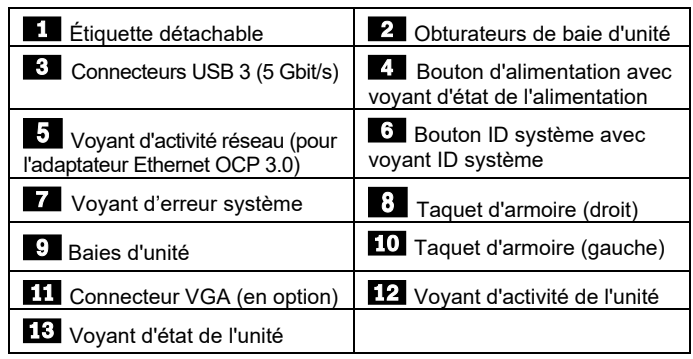

**Deuxième édition (juin 2021) © Copyright Lenovo 2021.** 

REMARQUE SUR LES DROITS LIMITÉS ET RESTREINTS : Si les données ou les logiciels sont fournis conformément à un contrat GSA (General Services Administration), l'utilisation, la reproduction et la divulgation sont soumises aux restrictions stipulées dans le contrat n° GS‐35F‐05925.

## **Vue arrière :**

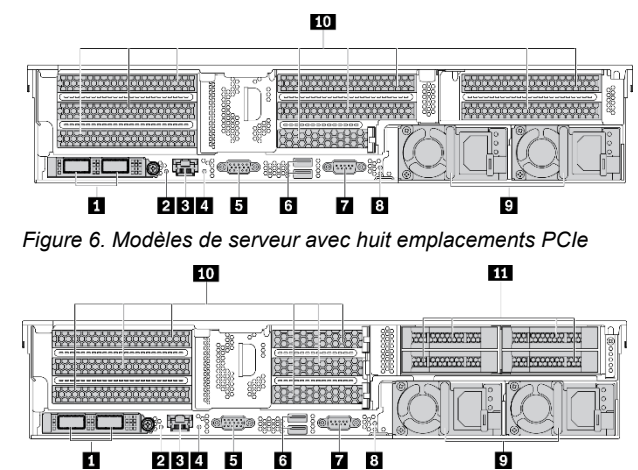

*Figure 7. Modèles de serveur équipés de six emplacements PCIe et de quatre baies d'unité arrière 2,5 pouces* 

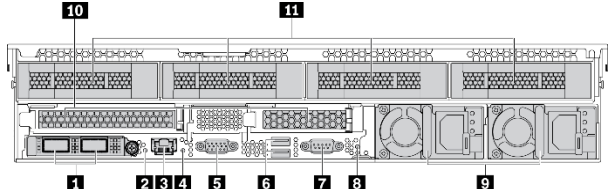

*Figure 8. Modèles de serveur équipés de deux emplacements PCIe et de quatre baies d'unité arrière 3,5 pouces* 

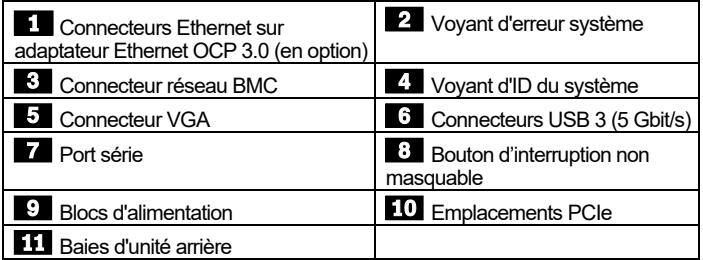

## **Installation du système**

- 1. Installez les composants de serveur requis.
- 2. Installez le serveur dans l'armoire.<br>3. Connectez le serveur à l'alimentati
- Connectez le serveur à l'alimentation.
- 4. Connectez le serveur au réseau.<br>5. Mettre le serveur sous tension.
- Mettre le serveur sous tension.
- 6. Configurez le serveur.

Pour plus d'informations sur l'installation des options matérielles et la configuration du serveur, consultez le site Web suivant : [http://thinksystem.lenovofiles.com/help/topic/7Y00/pdf\\_files.html](http://thinksystem.lenovofiles.com/help/topic/7Y00/pdf_files.html) 

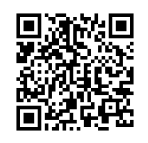

# **Caractéristiques techniques**

#### **Dimensions et poids**

- $\bullet$  2U
- Hauteur : 86,5 mm (3,4 pouces)
- Largeur :
- Avec taquets d'armoire : 482,0 mm (19,0 pouces)
- Sans taquets d'armoire : 444,6 mm (17,5 pouces)
- Profondeur : 764,7 mm (30,1 pouces) **Remarque :** La profondeur est mesurée avec les taquets d'armoire installés, mais sans le panneau de sécurité.
- $\bullet$  Poids : jusqu'à 35,4 kg (78,0 lb)

## **Processeur**

Prend en charge (selon le modèle) :

- Un processeur AMD® EPYCTM (série 7002 ou 7003)
- Conçu pour le socket Land Grid Array (LGA) 4094 (SP3)
- Évolutivité jusqu'à 64 cœurs

Pour obtenir la liste des processeurs pris en charge, consultez le site Web Lenovo ServerProven : <https://static.lenovo.com/us/en/serverproven/index.shtml>

#### **Mémoire**

- Emplacements : 16 emplacements DIMM
- Minimum : 8 Go
- Maximum : 1 To
- Type (selon le modèle) :
	- RDIMM TruDDR4 2933, 1R/2R, 8/16/32/64 Go
	- RDIMM TruDDR4 3200, 2R, 16/32/64 Go
	- RDIMM 3DS TruDDR4 2933, 4R, 128 Go

**Remarque** : La vitesse de fonctionnement et la capacité de mémoire totale dépendent du modèle du processeur et des paramètres UEFI. Pour connaître la liste des mémoires prises en charge, consultez le site Web Lenovo ServerProven : <https://static.lenovo.com/us/en/serverproven/index.shtml>

#### **Stockage**

Prend en charge les unités :

- Jusqu'à vingt unités SAS/SATA 3,5 pouces remplaçables à chaud (ou seize unités SAS/SATA et quatre unités NVMe)
- Jusqu'à trente-deux unités SAS/SATA/NVMe 2,5 pouces remplaçables à chaud
- Jusqu'à deux unités M.2 internes

**Remarque** : Le type et le nombre d'unités prises en charge dépendent du modèle de serveur et des fonds de panier d'unité installés. Pour plus d'informations, consultez le site : [http://thinksystem.lenovofiles.com/help/topic/7Y00/ser](http://thinksystem.lenovofiles.com/help/topic/7Y00/server_specifications.html) [ver\\_specifications.html](http://thinksystem.lenovofiles.com/help/topic/7Y00/server_specifications.html)

#### **Réseau**

- $\bullet$  Un connecteur réseau BMC
- Connecteurs Ethernet sur adaptateur Ethernet OCP 3.0 (en option)

# **Comment obtenir un support**

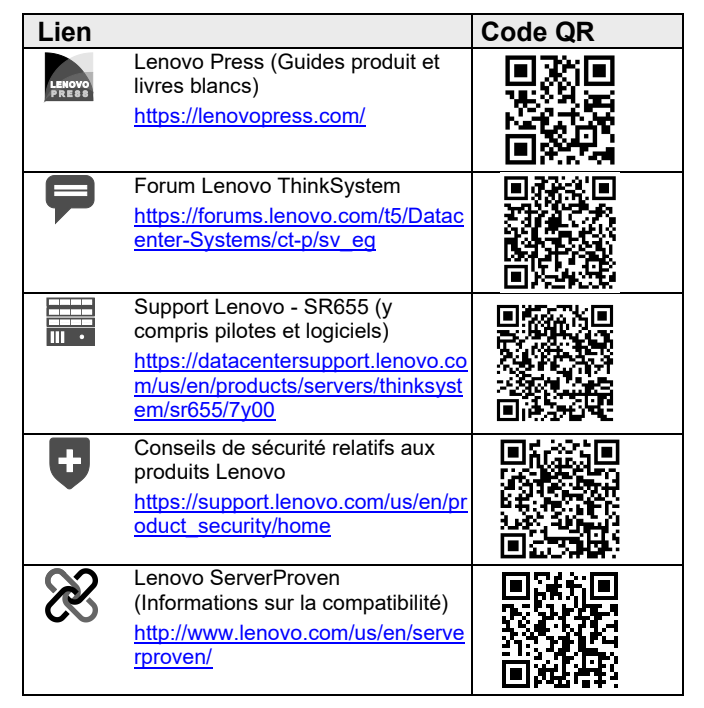